# **Adminer : une interface web pour gérer les BDD SQL**

# **Introduction**

**Adminer**, c'est comme phpMyAdmin mais en beaucoup plus light : un seul fichier prêt à être déployer sur le serveur cible.

En plus, Adminer est disponible pour MySQL, PostgreSQL, SQLite, MS SQL, Oracle, Firebird, SimpleDB, ElasticSearch et MongoDB.

# **Pré-requis**

# **Installation**

1. **Téléchargez Adminer** sur<https://www.adminer.org/> :

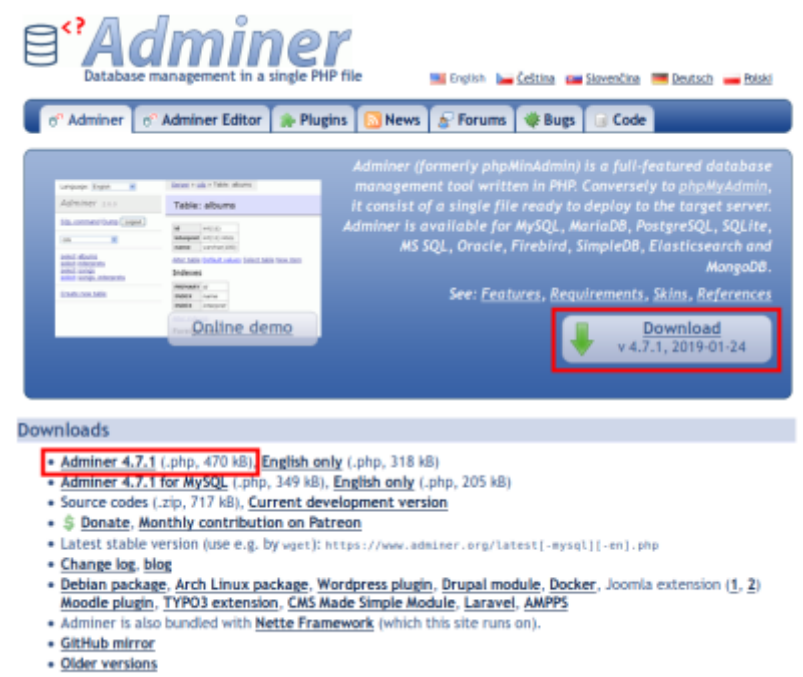

- 2. **Renommez le fichier** en **index.php**
- 3. **Via FTP, envoyez sur le serveur** ce fichier **index.php** dans un répertoire (par ex. **/adminer**) qui deviendra un sous-domaine accessible par http://mondomaine.tld/adminer

# **Configuration**

### **Utilisation**

#### [Connectez-vous sur](https://doc.nfrappe.fr/lib/exe/detail.php?id=logiciel%3Ainternet%3Aadminer%3Astart&media=logiciel:internet:adminer:adminer-connexion.png) <http://adminer.mondomaine.tld> :

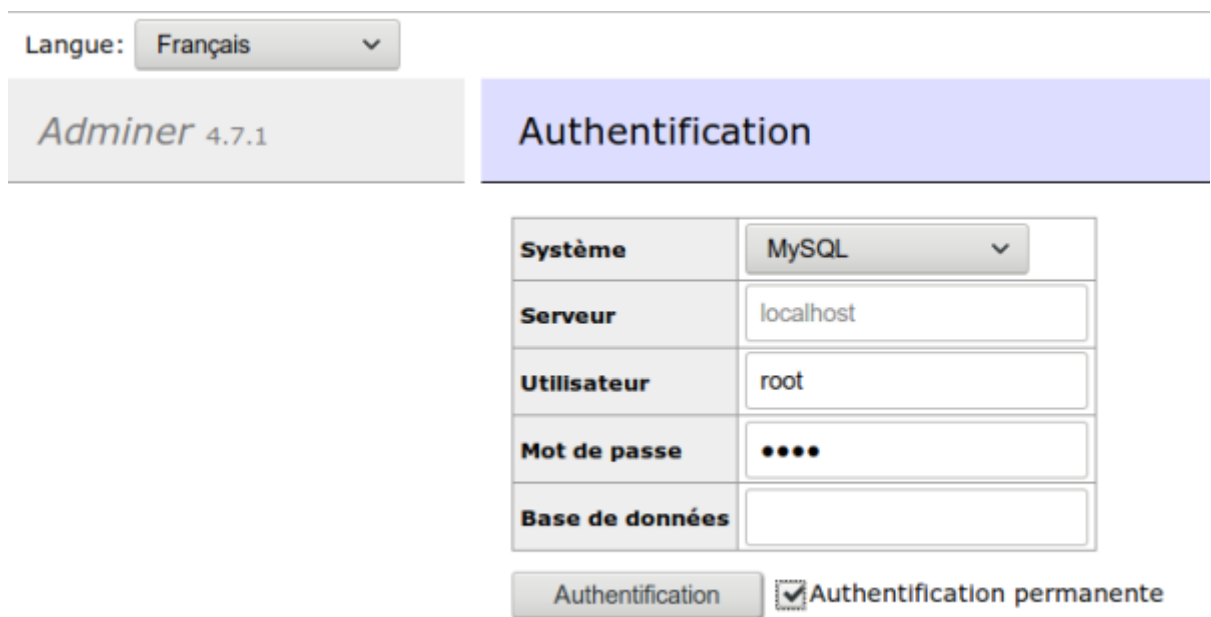

[Si vous ne donnez pas de nom de base de données, la page suivante s'affiche :](https://doc.nfrappe.fr/lib/exe/detail.php?id=logiciel%3Ainternet%3Aadminer%3Astart&media=logiciel:internet:adminer:adminer-03.png)

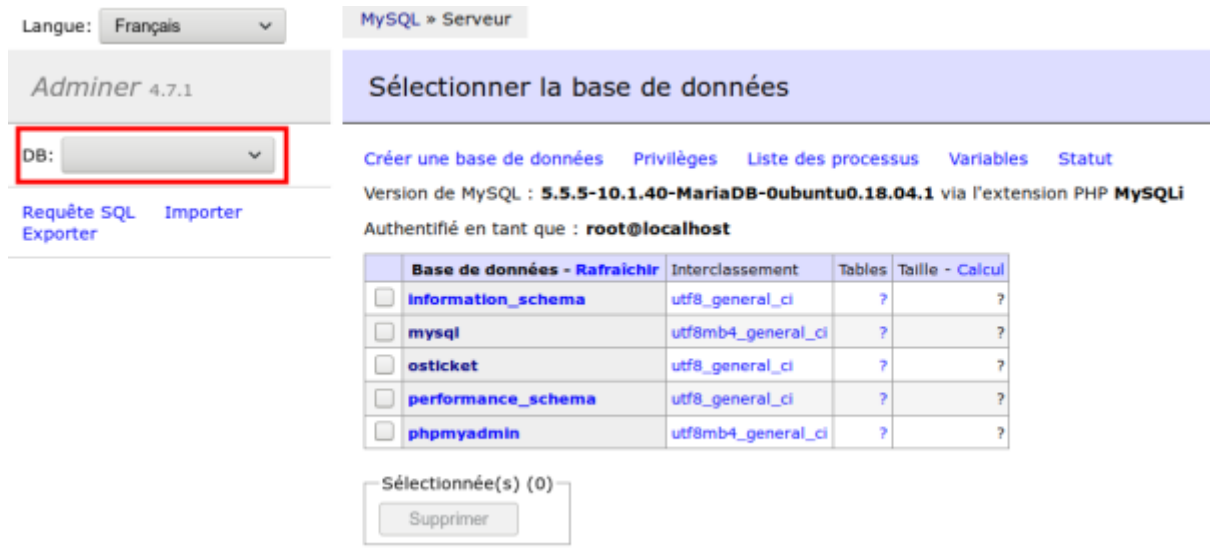

Un menu déroulant permet de choisir une base ; pour le reste, le fonctionnement est similaire à phpmyadmin.

# **Désinstallation**

# **Voir aussi**

**(en)** [http://](#page--1-0)

 $\pmb{\times}$ 

**(fr)** [http://](#page--1-0)

### Basé sur « [Article](#page--1-0) » par Auteur.

From: <https://doc.nfrappe.fr/> - **Documentation du Dr Nicolas Frappé**

Permanent link: **<https://doc.nfrappe.fr/doku.php?id=logiciel:internet:adminer:start>**

Last update: **2022/11/08 19:27**